## Peep and the Wide World Tilt Game

Help Chirp catch his breakfast by creating a tilting iPad game. In this activity you will program Chirp to move around the iPad screen when someone tilts the screen left, right, up and down. You will also program the worm to move around the screen and disappear when Chirp catches him. Let's eat!

Open the Tynker app and choose Projects. Create a New Project. Choose Blank Template.

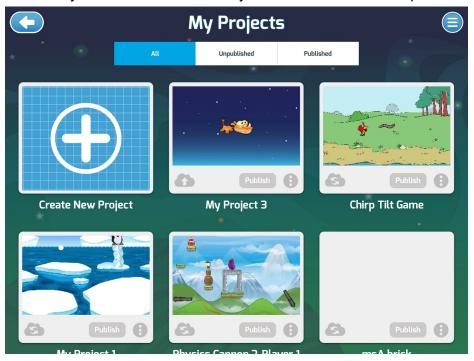

## Setup

Begin by deleting the little monster on the screen. Tap the garbage can to throw him away.

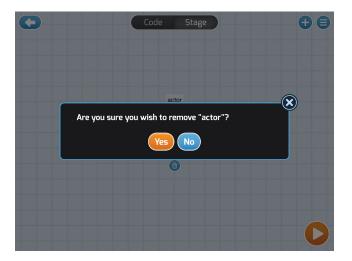

Next, we will set up the stage and add our actors. Tap the + in the upper right corner to select a background. We will be using characters and a background from the Peep (yellow chick) section. Tap Peep to see your options.

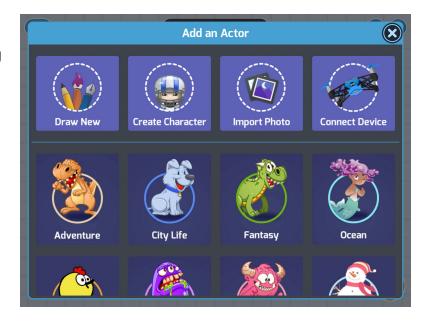

Scroll through the assets to select a *background*. Repeat to select *any Chirp* and the *worm*.

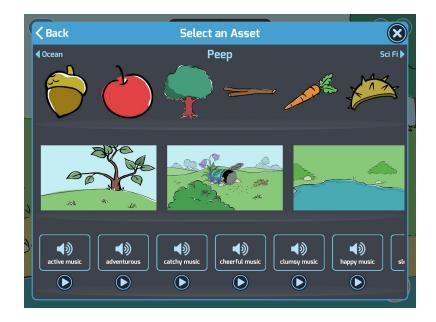

Now, you should have a scene with two characters.

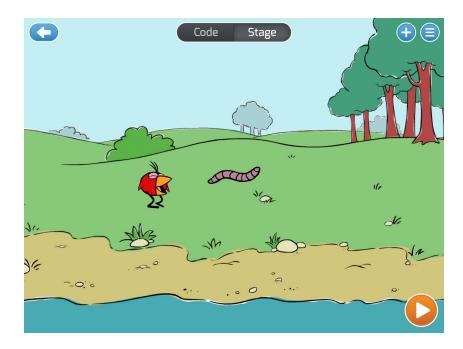

## **Build the Game**

Tap Stage at the top center of the screen. Tap Chirp.
 Chirp will have some code, or direction, already written for him. We will keep these directions.

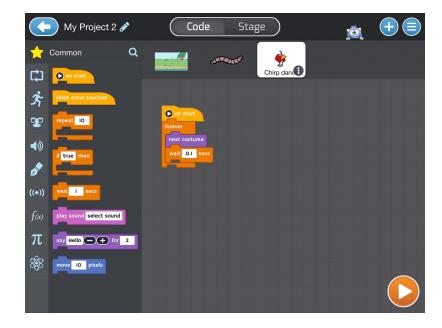

2. Add directions to make Chirp go to a starting point. Add the code below:

3. Next, we will add the code to make Chirp move when we tilt the iPad. Add the code below:

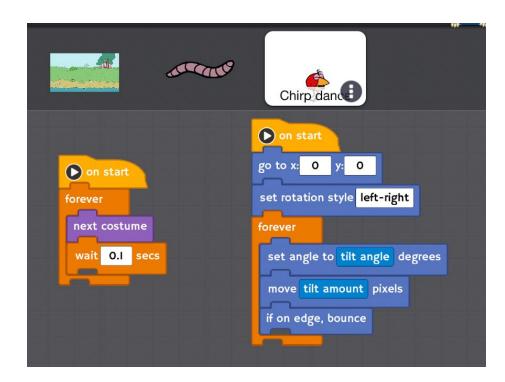

4. Add directions to help players get started. Add the code below:

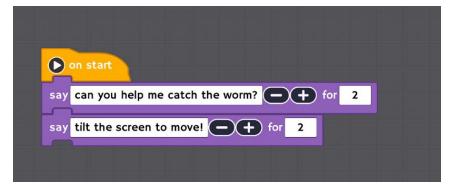

5. Now, it's time to make the worm move. Tap the **worm**. Add the code below:

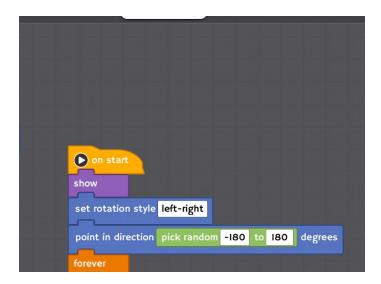

- 6. Next, we will make the worm disappear when Chirp catches him. Add the code below:
- 7. It's time to help Chirp catch some breakfast! Tap the orange play button to try your game.

## Need a challenge? Try one of these:

Can you add more worms for Chirp to catch?
Can you make Chirp make a sound when he catches the worm?
Can you make the worm make a sound when Chirp catches him?

when touching Chirp dance? occurs
hide
wait 3 secs
go to x: pick random -499 to 499 y: pick random -200 to 200
show

Stage

Code

**Code Cheat Sheet** 

|                                | On Start                      |
|--------------------------------|-------------------------------|
| Control/Flow (Orange & Yellow) |                               |
|                                | Forever                       |
|                                | Wait                          |
| *                              | Go to x:0 y:0                 |
| Motion (Blue)                  |                               |
|                                | Set rotation style            |
|                                | Set angle to 0 degrees        |
|                                | Move 10 pixels                |
|                                | If on edge, bounce            |
|                                | Point in direction 90 degrees |
| DO                             | Say Hello! - + for 2          |
| Looks (Purple)                 |                               |
|                                | Hide                          |
|                                | Show                          |
| ((•))                          | Touching                      |
| Sensing (Bright Blue)          |                               |
|                                | Tilt angle                    |

|                | Tilt amount        |
|----------------|--------------------|
| π Math (Green) | Pick random 0 to 0 |